# PDS Cohort Tutorial - How To Give Access To UTBox Cohort Folders

#### UTBox approved for sharing FERPA data

UTBox is currently the only approved document-sharing service for FERPA data with non-UT people.

### Step 1 - Share Folders

Follow the instructions for sharing a UTBox folder. For Principals and Cooperating Teachers, when you get to the step where you need to specify email addresses of non-UT people to share the folder with, send the folder sharing invitation to their <u>official school district email address</u>.

Below are the folders to share and the folder permission you should assign when you share the folder:

| Folder Hierarchy        | Field Supervisor Permission | Cooperating Teacher Permission | Who Invites      |
|-------------------------|-----------------------------|--------------------------------|------------------|
| Top Level Cohort Folder | Co-owner                    | Do not share folder            | PDS Coordinator  |
| Student Teacher Folder  | *Inherited                  | Viewer Uploader                | Field Supervisor |

### Permissions Automatically Apply To Sub-Folders and Files

If you share a folder with someone, they will automatically be able to access any sub-folder with the same permissions so there is no need to repeat the sharing process for each sub-folder. In the chart above \*Inherited means you don't need to share that folder since it will already be accessible to the person via their access to the top level cohort folder. For example if you grant a field supervisor access to a top level cohort folder, they will be able to click on that shared folder in the Box website to open it. They will then see and be able to access ALL of the sub-folders and files inside of the cohort folder such as the folders for individual student teachers.

## Step 2 - Notify Everyone to Accept The Folder Sharing Invitation

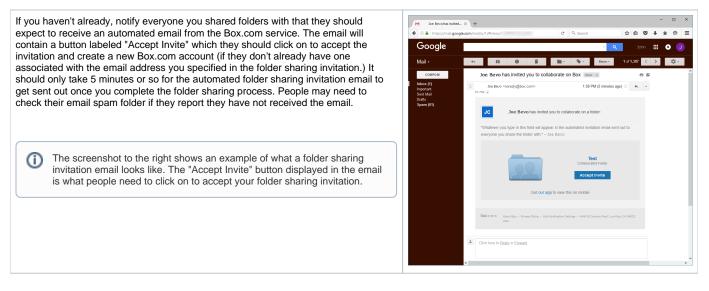